# BAB III

# METODE PENELITIAN

### 3.1 Lokasi

Lokasi proyek pembangunan proyek apartemen grand dharmahusada lagoon terletak dijalan raya mulyosari No.366 A,Mulyosari ,Surabaya,Provinsi jawa timur.Proyek pembangunan ini di bangun diatas lahan seluas 42.000 m².yang nantinya akan dibangun 7 gedung apartemen yang mana masingmasing mempunyai tingkat 35-40 lantai.

Peta lokasi proyek dapat dilihat pada gambar dibawah ini :

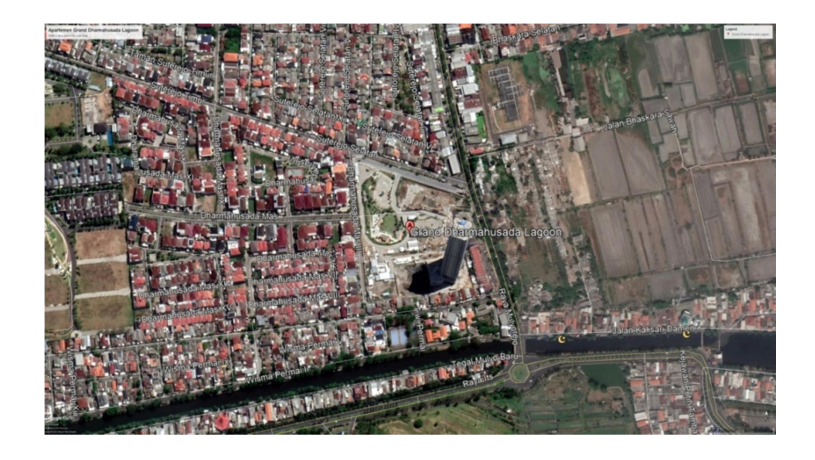

Gambar 3. 1 Lokasi Proyek

(Sumber : Google Earth Apartemen Grand Dharmahusada Lagoon ,2020)

### 3.2 Deskripsi Model Struktur

Proyek Grand Dharma Husada Lagoon yang berlokasi di Jl.raya Mulyosari 366 A Surabaya, Jawa Timur ini rencananya akan membangun hingga 7 tower apartemen, salah satunya Olive Tower. Tower Olive akan dibangun hingga 45 lantai, meliputi 3 basement, 5 lantai podium dan 37 lantai detail apartemen. Basement sendiri memiliki kedalaman 12 meter, dan total tinggi Olive Tower 145 meter. Dari perincian di atas, dapat dikatakan bahwa proyek ini juga merupakan salah satu proyek konstruksi berisiko tinggi (highrise building). salah satunya adalah pekerjaan podium sebanyak 37 lantai.

Struktur utama dari Proyek Grand Dharma Husada Lagoon sistem terdiri dari kolom inti/corewall, kolom exterior dan balok. kolom inti/corewall adalah elemen tulangan vertikal yang dirancang untuk tujuan Menahan gaya lateral atau gaya seismik yang bekerja pada bangunan.peninjauan terhadap sambungan balok kolom karena akibatnya, apabila bidang sambungan balokkolom tidak didesain dengan baik maka akan menyebabkan kegagalan geser yang bersifat getas dan membahayakan pengguna bangunan.

#### 3.3 Data Perancangan Dan Studi Literatur

### $\triangleright$  Data Perancangan

Data Umum Bangunan :

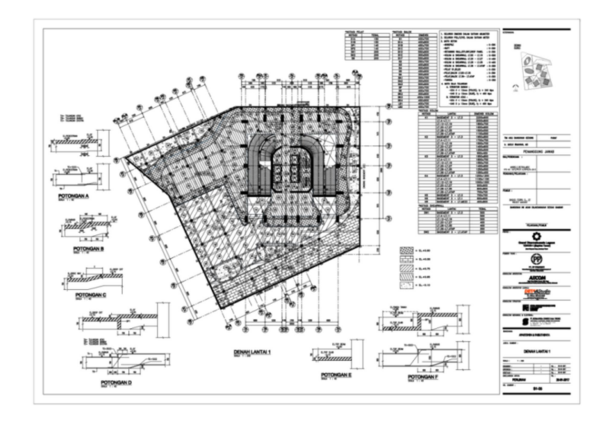

Gambar 3. 2 Denah Grand Dharmahusada Lagoon Surabaya (Sumber : Data Gambar Soft Drawing, 2017)

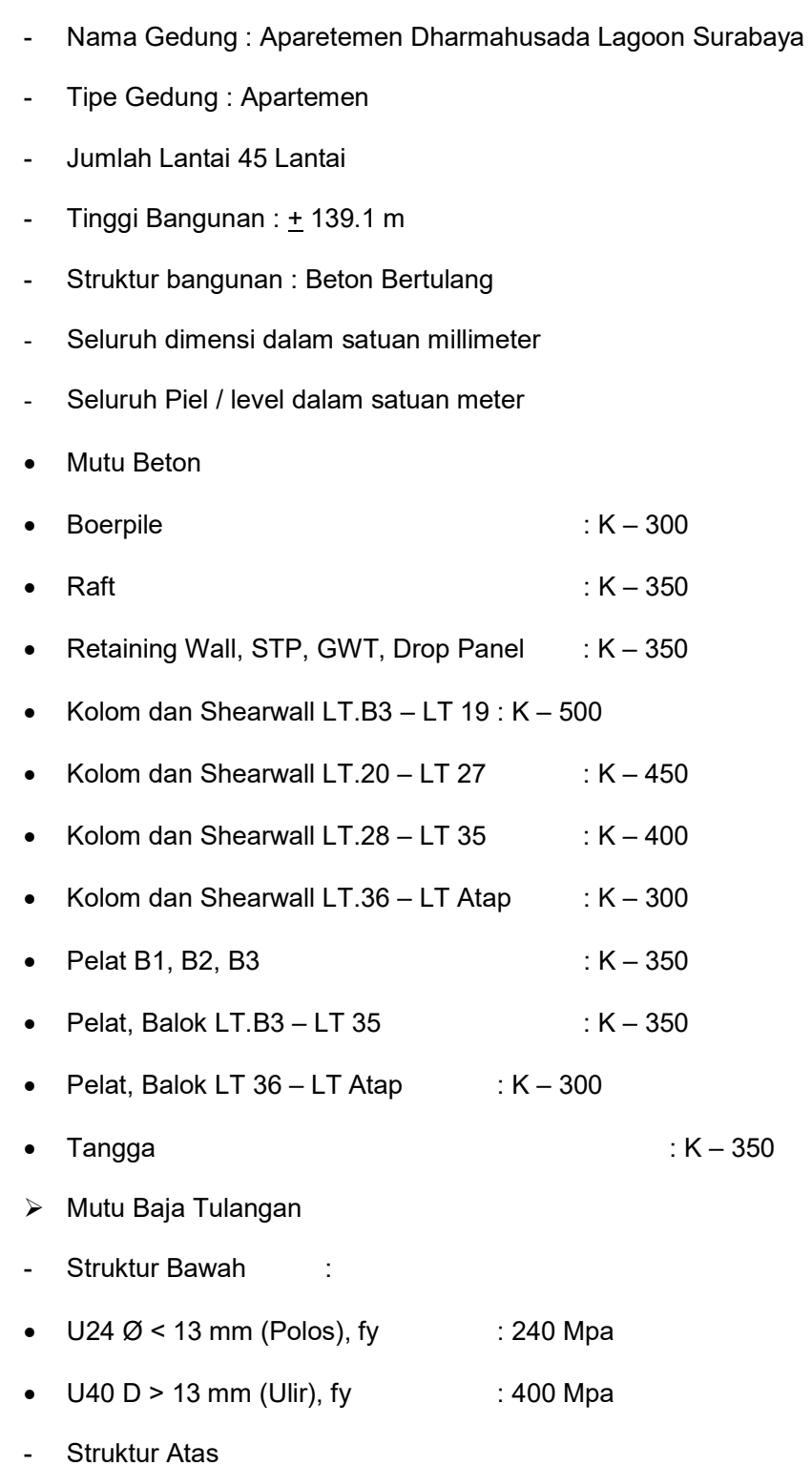

36

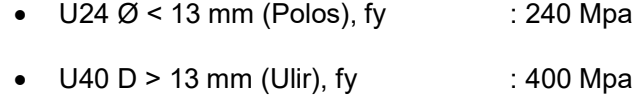

 $\triangleright$  Notasi Shearwall

Tabel 2. 5 Softdrawing Proyek Apartemen Grand Dharmahusada Lagoon

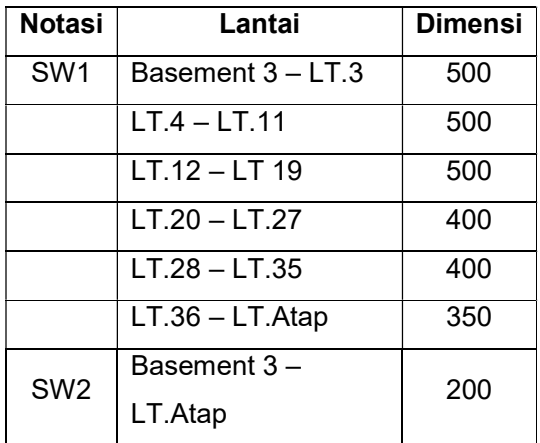

(Sumber : Data Gambar Soft Drawing, 2017)

 $\triangleright$  Notasi Plat Beton

Tabel 2. 6 Softdrawing Proyek Apartemen Grand Dharmahusada Lagoon

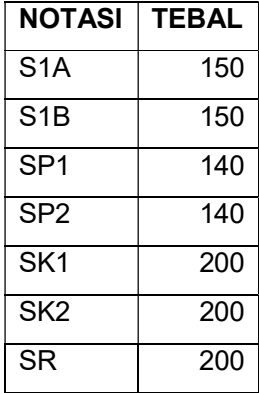

# $\triangleright$  Notasi Balok Beton

Tabel 2. 7 Softdrawing Proyek Apartemen Grand Dharmahusada Lagoon

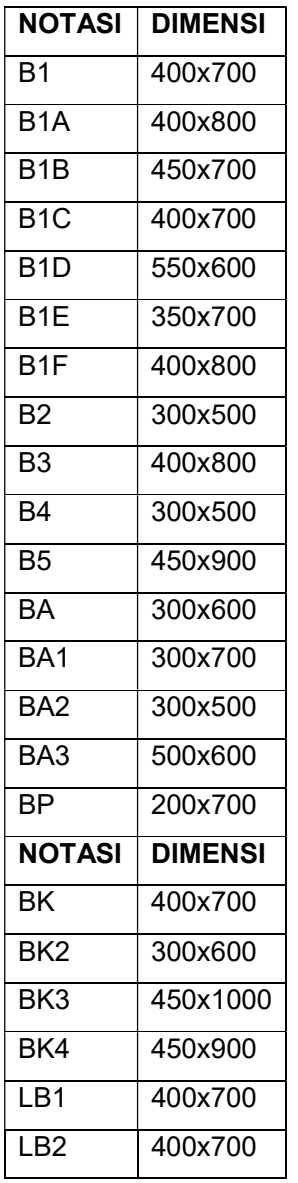

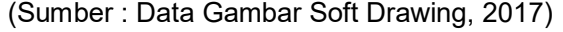

Notasi Kolom

| Notasi         | Lantai                 | Dimensi Kolom     |
|----------------|------------------------|-------------------|
| K1             | Basement 3 - LT.3      | 2200 x 900        |
|                | $LT.4 - LT.11$         | 2000 x 800        |
|                | $LT.12 - LT19$         | 1800 x 700        |
|                | $LT.20 - LT.27$        | 1600 x 650        |
|                | $LT.28 - LT.35$        | $1500 \times 550$ |
|                | $LT.36 - LT.A$ tap     | 1100 x 550        |
| K <sub>2</sub> | Basement 3 - LT.3      | 1950 x 850        |
|                | $LT.4 - LT.11$         | 1700 x 750        |
|                | $LT.12 - LT19$         | 1500 x 700        |
|                | $LT.20 - LT.27$        | 1400 x 600        |
|                | $LT.28 - LT.35$        | 1250 x 500        |
|                | $LT.36 - LT.A$ tap     | 950 x 450         |
| K <sub>3</sub> | Basement 3 - LT.3      | 1950 x 850        |
|                | $LT.4 - LT.11$         | 1800 x 750        |
|                | $LT.12 - LT 19$        | 1550 x 700        |
|                | $LT.20 - LT.27$        | 1400 x 650        |
|                | $LT.28 - LT.35$        | 1250 x 550        |
|                | $LT.36 - LT.A$ tap     | 1050 x 450        |
| K4             | Basement 3 - LT.3      | 1200 x 1200       |
|                | $LT.4 - LT.11$         | 1100 x 1100       |
|                | $LT.12 - LT.19$        | 1000 x 1000       |
|                | $LT.20 - LT.27$        | 900 x 900         |
|                | $LT.28 - LT.35$        | 800 x 800         |
|                | $LT.36 - LT.A$ tap     | 700 x 700         |
| K <sub>5</sub> | Basement 3-LT.3        | 700 x 700         |
| K <sub>6</sub> | Basement 3 - LT.1      | 600 x 600         |
| KR             | Basement 3-<br>LT.Mezz | 400 x 800         |

Tabel 2. 8 Softdrawing Proyek Apartemen Grand Dharmahusada Lagoon

(Sumber : Data Gambar Soft Drawing, 2017)

### 3.4 Prosedur penelitian

Untuk mendukung keberhasilan penelitian pada analisa triple joint,Maka perlu diterapkan langkah-langkah yang tersaji dalam runtutan aspek penelitian,yang mana akan ditunjukan metodologi penelitian di bawah ini :

Penelitian yangdilakukan ini diawali dengan proses :

1. Menentukan topik permasalahan yang akan diteliti.

2. Studi kasus dengan jurnal,literatur lain dan pemodelan sambungan pada triple joint atau exterior joint mengunakan abaqus

3. Penulis melakukan studi kasus dengan literatur yang sudah ada sebagian landasan teori untuk membuat pemodelan dan menganalisa permasalahan kinerja sambungan balok kolom mengunakan perangkat lunak Abaqus

4. Memasukan data ke modul Abaqus dan diproses running.

5. Data yang berbentuk sifat mekanik material dimasukan kemodul Abaqus untuk dilakukan proses running.

6. Pembahasan hasil dan analisanya.

7. Data hasil eksperimental dan simulasi selanjutnya dibahasdan dianalisa

8. kesimpulan : berisi tentang intisari yang dapat diambil setelah dilakukan penelitian.

 Tahapan pekerjaan tersebut dilakukan sesuai dengan latar belakang,rumusan masalah,tujuan,pengumpulan data,objek yang di teliti,simulasi model prilaku kerusakan pada triple joint mengunakan perangkat lunak abaqus,dan running modeling.

40

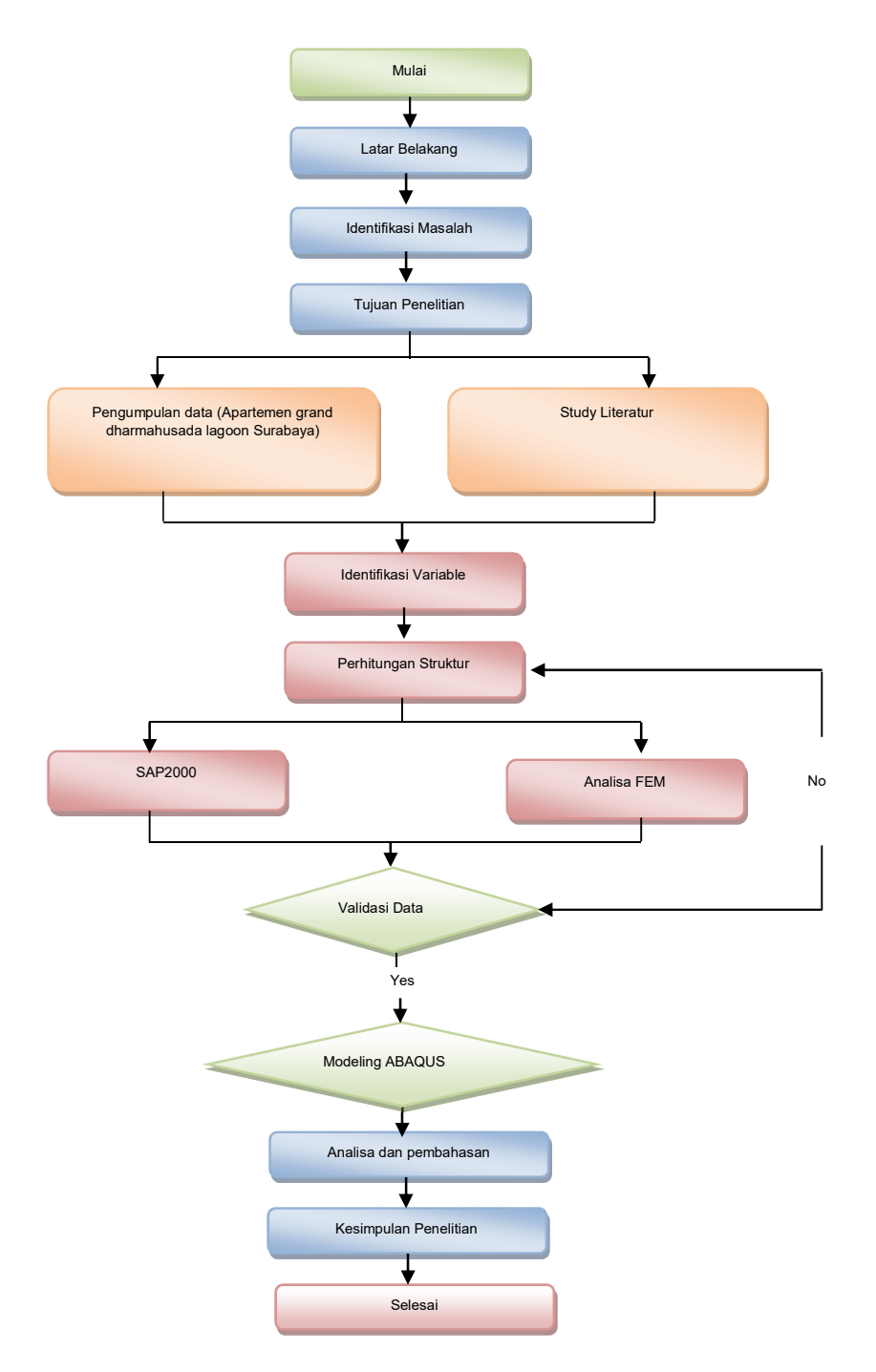

Gambar 3. 3 Diagram Alir Penelitian

Sumber : Hasil Penelitian

## 3.5 Tahapan Pemodelan Abaqus

Analisis Sambungan three connection akan dilakukan pada model exterior joint yang digunakan pada proyek Apartemen Proyek Grand Dharma Husada Lagoon Olive Tower. Dari analisis FEM ini diharapkan akan didapatkan suatu rekomendasi tentang solusi, dapat secara matematik maupun empirik yang menggambarkan bagaimana kinerja sambungan pada struktur exterior joint pada proyek Grand Dharma Husada Lagoon Olive Tower.

Analisis FEM ini menggunakan bantuan aplikasi komputer Abaqus 6.14- 2, sehingga akan dapat melakukan perhitungan dengan variasi. Berikut tahapannya.

pemodelan yang dilakukan dengan software Abaqus 6.14-2 untuk analisa FEM :

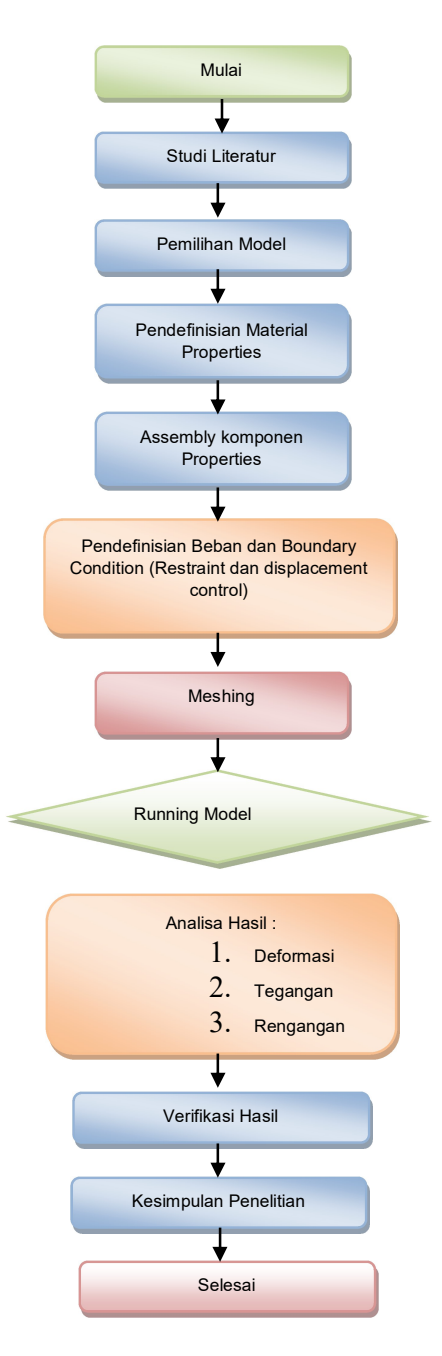

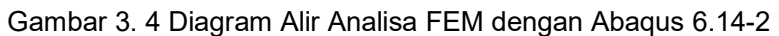

### Sumber : Hasil Penelitian

 Penjelasan diagram alir pada proses analisis Elemen Hingga dengan ABAQUS:

1. Studi Literatur

Studi literatur dilakukan untuk mengetahui tantangan perilaku struktur pracetak setengah pelat, seperti gaya-gaya yang bekerja selama proses pengangkatan, selama proses pelimpahan, dan proses komposit. Hal ini diharapkan dapat membantu menyelesaikan penelitian ini guna mengevaluasi kinerja sistem half-slab pada lantai struktur.

2. Pemilihan Model

Pemilihan dilakukan dari perhitungan struktrur dari program SAP2000 untuk meninjau bagian sambungan yang mengalami deformasi tinggi terhadap momen.

3. Pendefinisian material properties

Membuat layer material pada toolsbar program Abaqus guna untuk analisa elemen hingga.

4. Assembly Komponen properties

Pada tahap ini komponen / part yang telah disiapkan dalam proses penggambaran model akan dirangkai menjadi satu kesatuan model untuk dianalisis.

5. Pendefinisian Beban dan Boundary Condition

Tahap ini adalah definisi rencana beban dan titik tumpu model yang akan dianalisis. Model akan dikondisikan sesuai dengan kondisi di lapangan dimana keempat sisi setengah pelat ditopang oleh jepitan, baik searah X, Y maupun Z. Untuk interaksi antara tulangan dengan beton pracetak maupun beton overtopping maka dilakukan pengkondisian. didefinisikan sebagai

44

tertanam untuk menentukan kondisi di mana tidak terjadi slip. antara beton dan tulangan, untuk kombinasi antara beton pracetak dan beton overtopping pada tahap komposit pada penelitian ini diasumsikan kombinasi yang sempurna karena terdapat konektor geser yang cukup kuat untuk menahan geser, dan dalam program ini didefinisikan sebagai fasilitas TIE.

6. Pembuatan grid (mesh) atau disebut sebagai meshing.

Meshing adalah proses membagi komponen yang akan dianalisis menjadi elemen-elemen kecil atau diskrit.

Kontrol MESH untuk menentukan bentuk elemen yang digunakan untuk perhitungan elemen hingga :

- Hex
- $Hex dominated$
- Tet
- Wedge

Tipe elemen yang digunakan termasuk standart, linear atau quadratic

Ukuran elemen yang bisa ditentukan secara otomatis oleh program.

Ukurannya bisa disesuaikan dengan mempertimbangkan ukuran jarak tulangan yang dugunakan.

7. Running Model

Tahap ini adalah tahap dimana program menganalisis model yang telah disiapkan secara numeric.

## 3.6 Waktu Penelitian

Penelitian ini dilakukan pada kurun waktu 6 bulan. Waktu yang diperlukan dalam menganalisis penelitian Elemen Hingga Three connection Column Beam Dengan Pemodelan Damaged Plasticity Berbasis Abaqus, rincian waktu ditunjukkan pada table berikut ini :

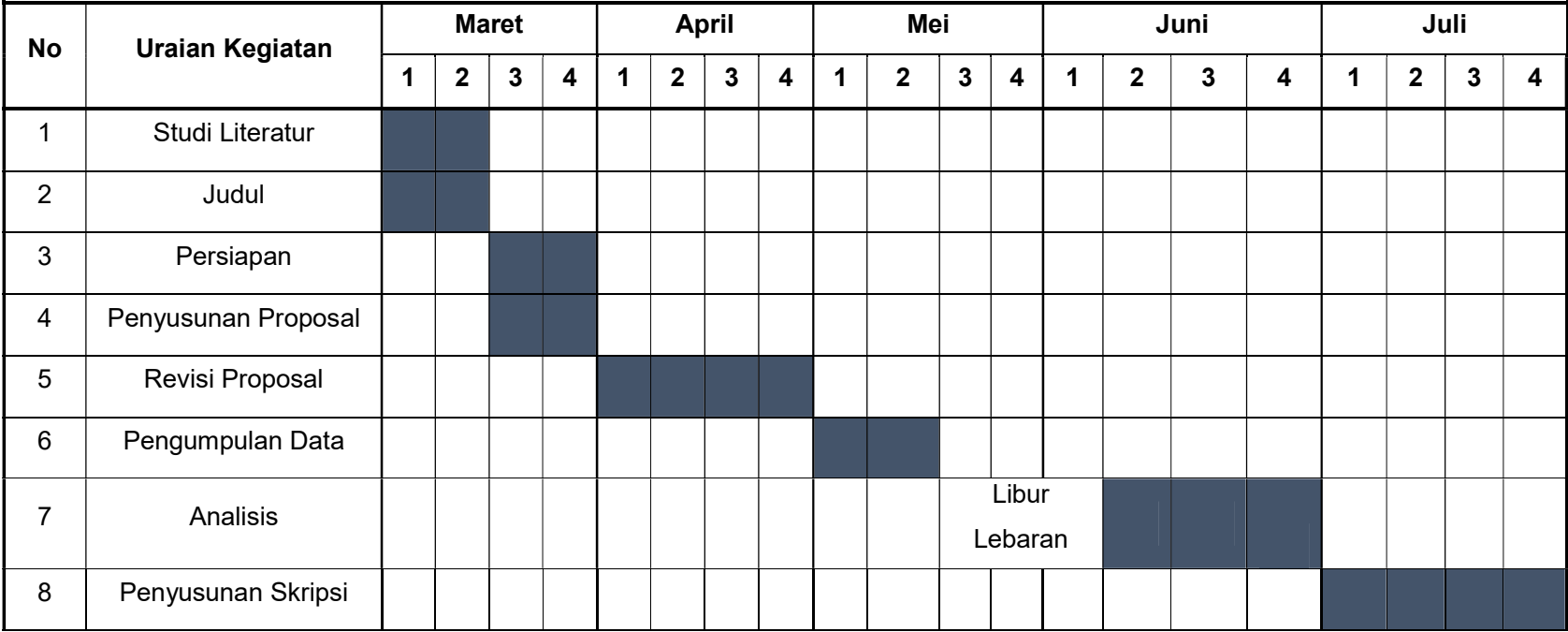